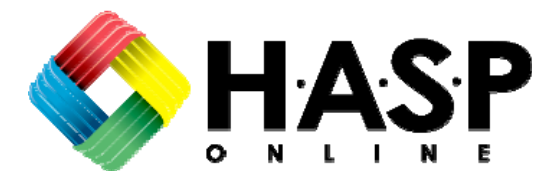

Contact: John Schulz HASP Online, LLC 818.889.0090 jschulz@hasponline.com

## **HASP Online offers NEW JSABuilder AHA format and Photo Upload Tool**

AGOURA HILLS, CA, March 21 – HASP Online, LLC is pleased to announce the launch of two new features for the JSABuilder program. The two new features, a USACE compatible Activity Hazard Analysis (AHA) format and a Photo Upload Tool, are available to all current JSABuilder account holders, new accounts and free trial accounts.

JSABuilder's new photo upload tool allows users to upload a 1MB sized photo to each job step in the *Job Description – Recommended Safe Job Procedures* section, enabling users to further illustrate equipment pieces, performance of certain tasks or other details benefiting from visual aid. Photos print along with the job steps in the final copy.

JSABuilder's new AHA format is consistent with U.S. Army Corps of Engineers USACE EM 385-1-1, and is the easiest, most effective way to create, document and manage Activity Hazard Analyses. JSABuilder users are now able to select either AHA or JSA each time they create a new analysis, or elect to set one as a default.

The new JSABuilder USACE AHA format includes the following:

- 1. **Table Builder Section** A new AHA section entitled, "Equipment, Inspection and Training," allows users to select from a small list of predefined choices or add their own. The inspection tool provides a text box to enter type of inspections required for each piece of equipment, followed by controls to identify how often the inspections take place.
- 2. **Modified StepBuilder Section** The AHA StepBuilder section, which allows users to list step by step safe job procedures, has been modified to include a Risk Assessment Code (RAC) for each job step, with a drop-down menu containing the following options:
	- **E**xtremely High Risk,
	- **H**igh Risk,
	- **M**oderate Risk and
	- **L**ow Risk.

Users simply click and choose which RAC rating is appropriate for each job step.

- 3. **Risk Assessment Code Matrix** Once completed, the final AHA print-out includes the RAC Matrix in the upper right hand corner, with an overall RAC selected based on the RACs chosen for each job step.
- 4. **AHA section in the Admin tab** A new AHA section in the "Admin" tab allows users to select AHA as their default format – or lets them choose if they would like to be prompted to select AHA /JSA each time they create a new worksheet!

Also known as a job safety analysis (JSA) or job hazard analysis (JHA), Activity Hazard Analysis (AHA) is described by the US Army Corps of Engineers as "a documented process by which the steps (procedures) required to accomplish a work activity are outlined, the actual or potential hazards of each step are identified, and measures for the elimination or control of those hazards are developed" (USACE EM 385-1-1).

JSABuilder is the easiest, most effective way to create, document and manage Activity Hazard Analysis (AHA) and Job Safety Analysis (JSA) worksheets, and centralize, store and communicate AHA and JSA knowledge across an organization. JSABuilder offers a free 30-day trial to prospective users at www.jsabuilder.com.

JSABuilder is a service of HASP Online, LLC, a wholly-owned subsidiary of EnviroSolve Corporation.

## **About HASP Online**

HASP Online, LLC (www.HASPOnline.com) is a health, safety, environmental and informationmanagement company dedicated to providing online tools used in protecting worker health and safety, and the environment. HASP Online is a wholly-owned subsidiary of EnviroSolve Corporation (www.EnviroSolve.com). EnviroSolve was founded in 1994 to provide clients with innovative environmental management solutions, such as www.WasteTrak.com.

## **About JSABuilder**

JSABuilder (www.JSABuilder.com) is a service of HASP Online, LLC. Developed by health and safety professionals, JSABuilder is the preeminent online service for creating job safety and activity hazard analysis worksheets.